## **Plejeforløbsplanen - Generelt**

Plejeforløbsplanen er kommunikation fra hospitalet til kommunen med varsling om:

- Udskrivelse
- Forventet udskrivelsesdato
- Funktionsniveau
- Behov for hjælp
- Koordinering i forbindelse med udskrivelse

Hvis det varslede tidspunkt for udskrivelse ikke kan overholdes, skal der sendes en opdateret version inden den varslede dato.

Plejeforløbsplanen oprettes fra oversigten 'Hjemmepleje' under 'Korrespondance', ved at højreklikke og vælge 'Opret ny meddelelse' og 'Plejeforløbsplan'.

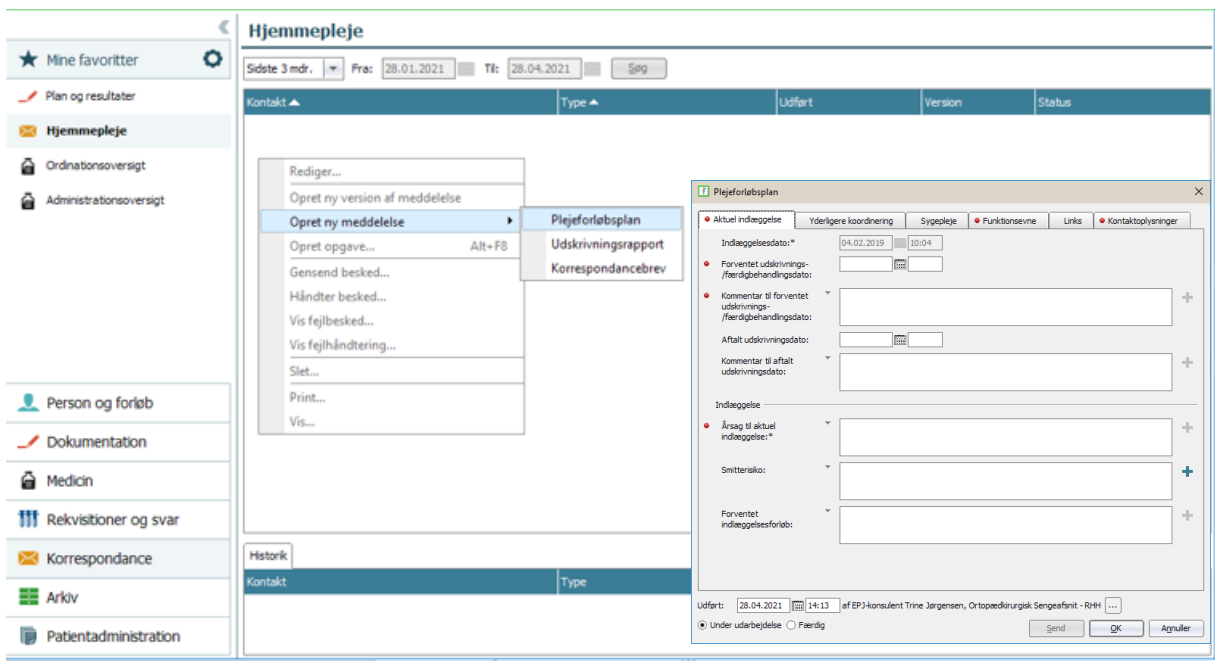

På den organisatoriske liste 'Patienter pr opholdsadresse' vises korrespondancer med hjemmeplejen. Hold musen hen over den lille kuvert på listen for at få et overblik over igangværende korrespondancer med hjemmeplejen. Tryk på kuverten for at komme direkte ind i 'Hjemmepleje' i den enkelte patients journal.

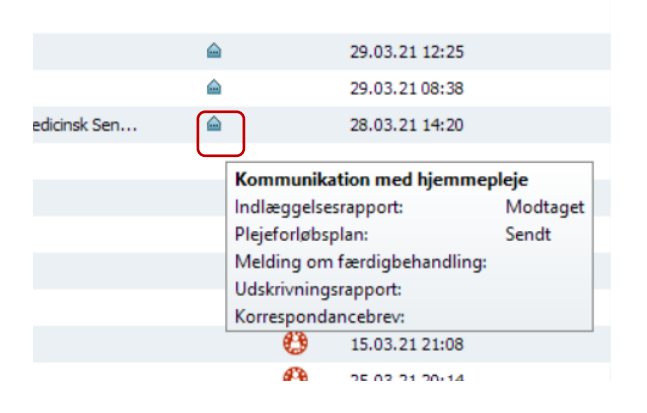

Plejeforløbsplanen er opdelt i 6 faner:

- Aktuel indlæggelse
- Yderligere koordinering
- Sygepleje
- Funktionsevne
- Links
- Kontaktoplysninger

Det er muligt at hente forskellige former for tekst ind i flere af felterne i Plejeforløbsplanen. Nogle steder er det foruddefineret tekst, der kan sættes ind i et felt og derefter redigeres, andre steder hentes oplysninger ind fra bestemte SFI'er, der er skrevet i patientens journal – også her er det muligt at redigere teksten.

I begge tilfælde henter man tekst ind ved at klikke på "+" og vælge blandt det, der bliver vist.

Hvis der ikke er noget at vælge, er "+" lys grå, og hvis der er noget at vælge, er "+" mørk grå. Hvis der kun er én mulighed, f.eks. kun findes en SFI, så er feltet forudfyldt med dette indhold.

**OBS**. Vær opmærksom på, om oplysningerne er fra et relevant tidspunkt, når det er SFI, der sættes ind!